# **Cégep de Sept-Îles**

# **Procédures pour une connexion sans-fil**

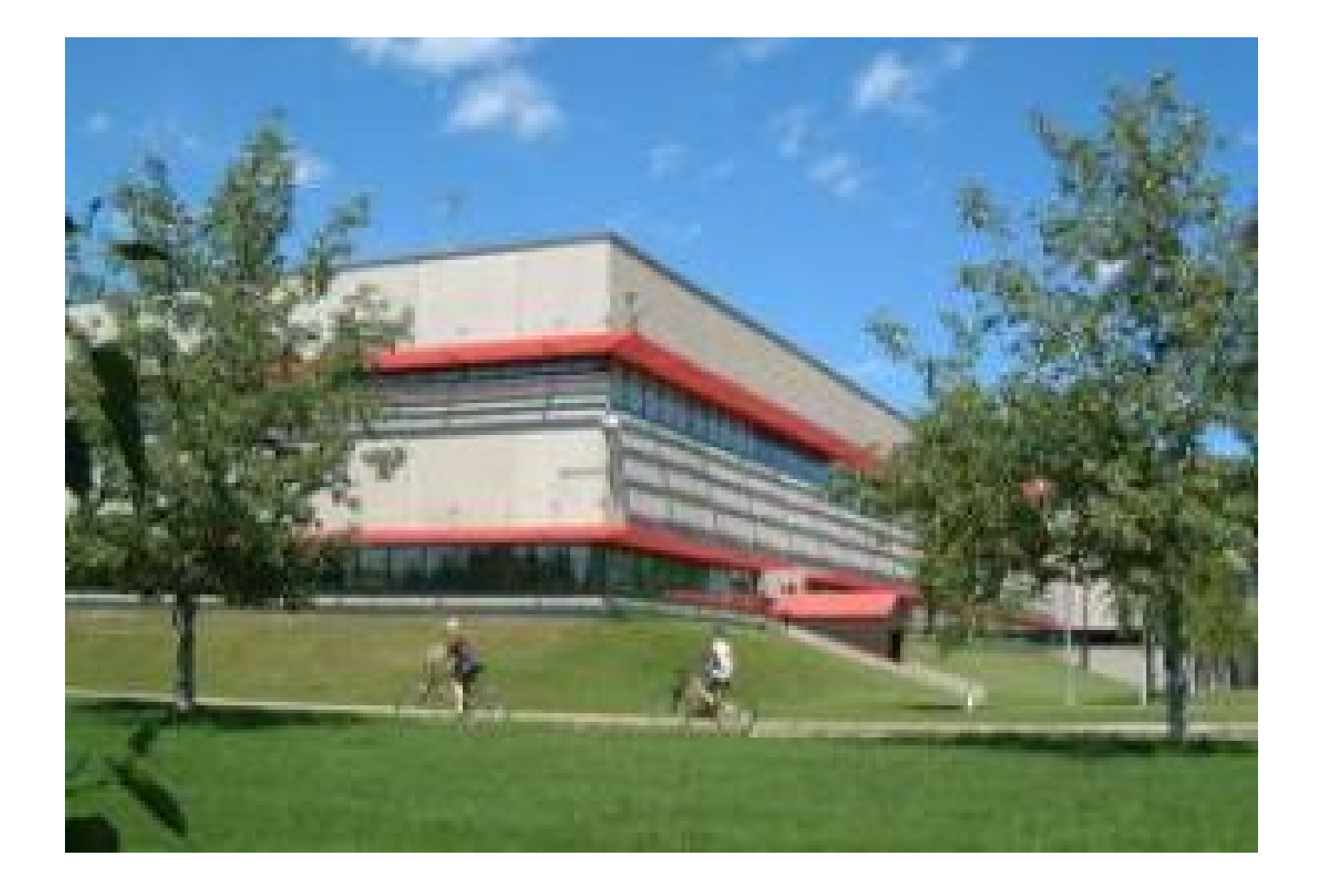

#### **Notes pour les utilisateurs**

Pour utiliser le réseau sans fil cegep, vous devez avoir un code utilisateur et un mot de passe fournis par le cégep.

## **Quel système d'exploitation utilisez-vous?**

#### **Table des matières**

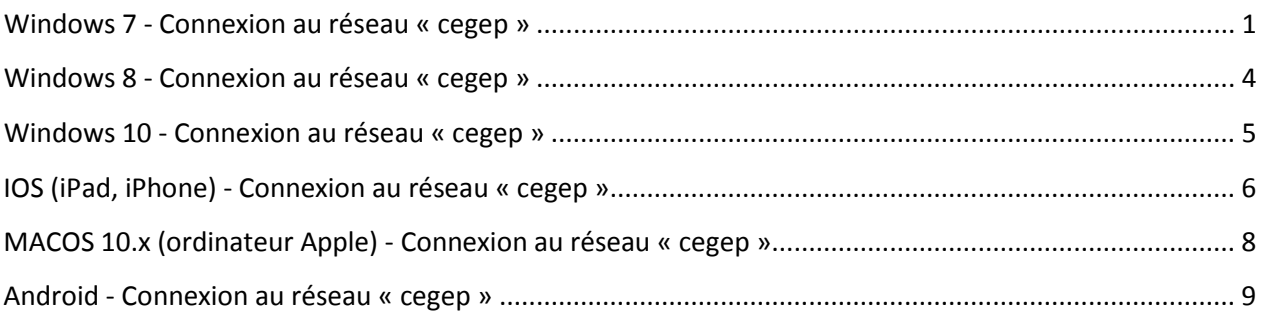

### <span id="page-3-0"></span>**Windows 7 - Connexion au réseau « cegep »**

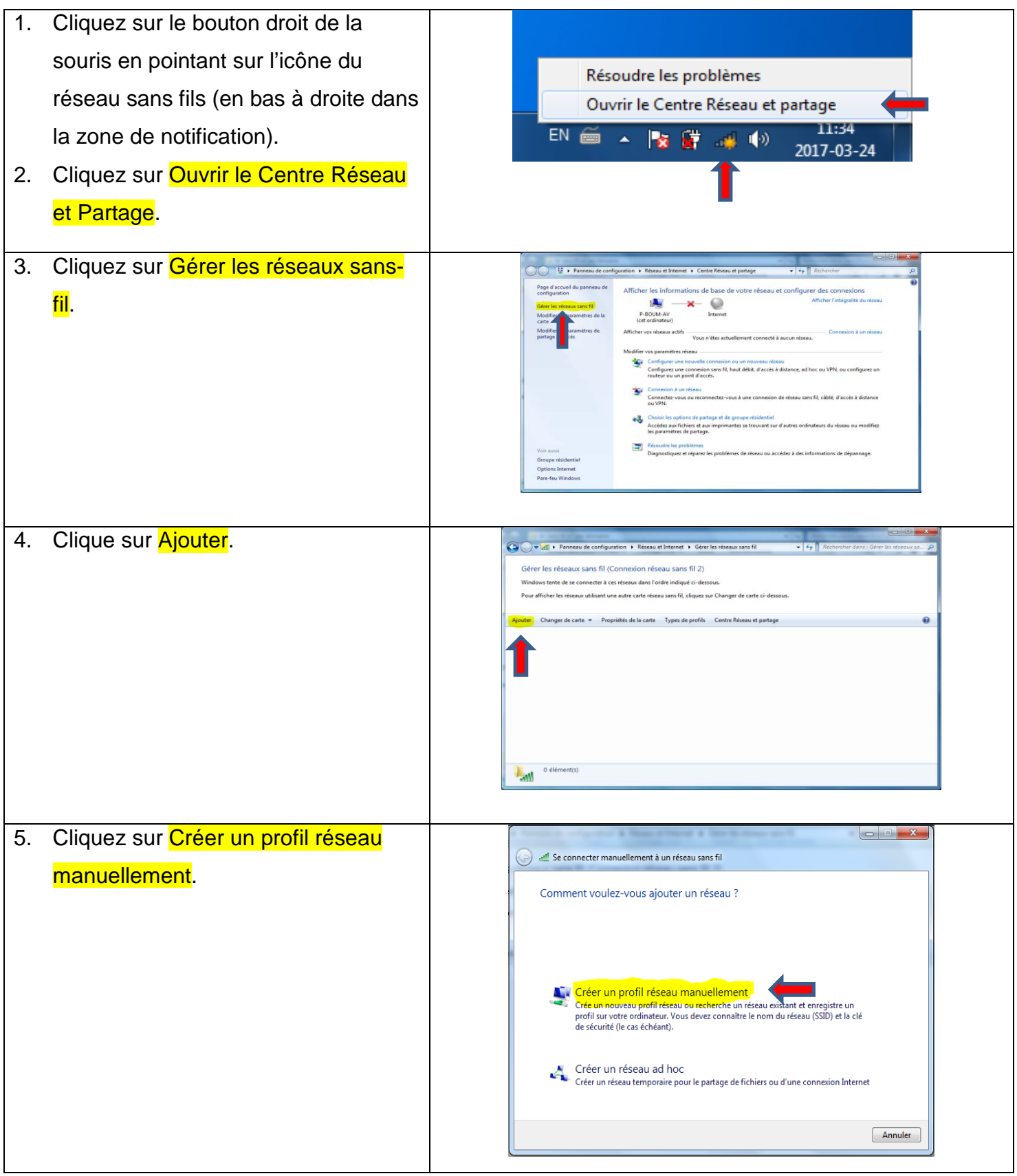

### **Windows 7 - Connexion au réseau « cegep »**

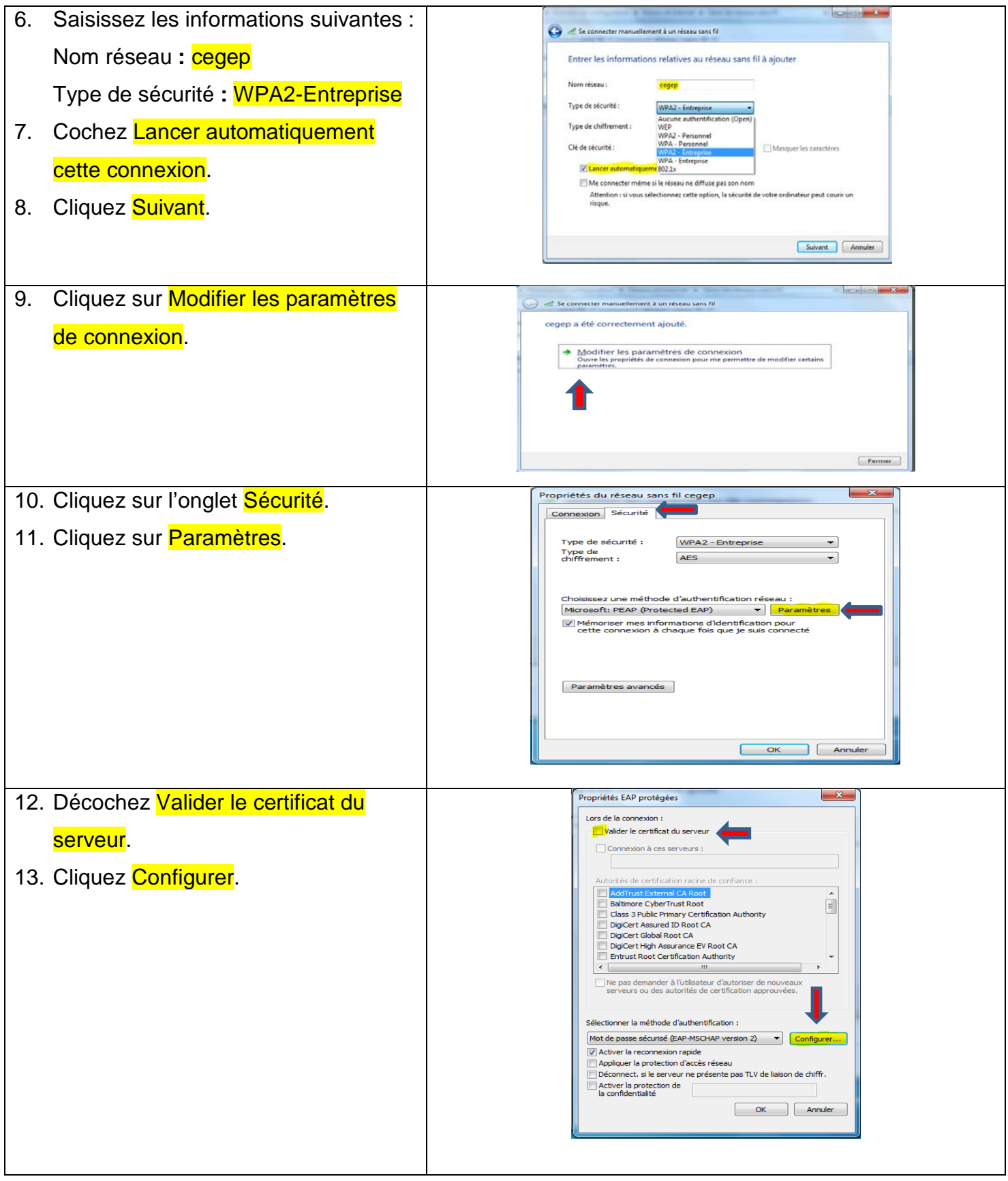

### **Windows 7 - Connexion au réseau « cegep »**

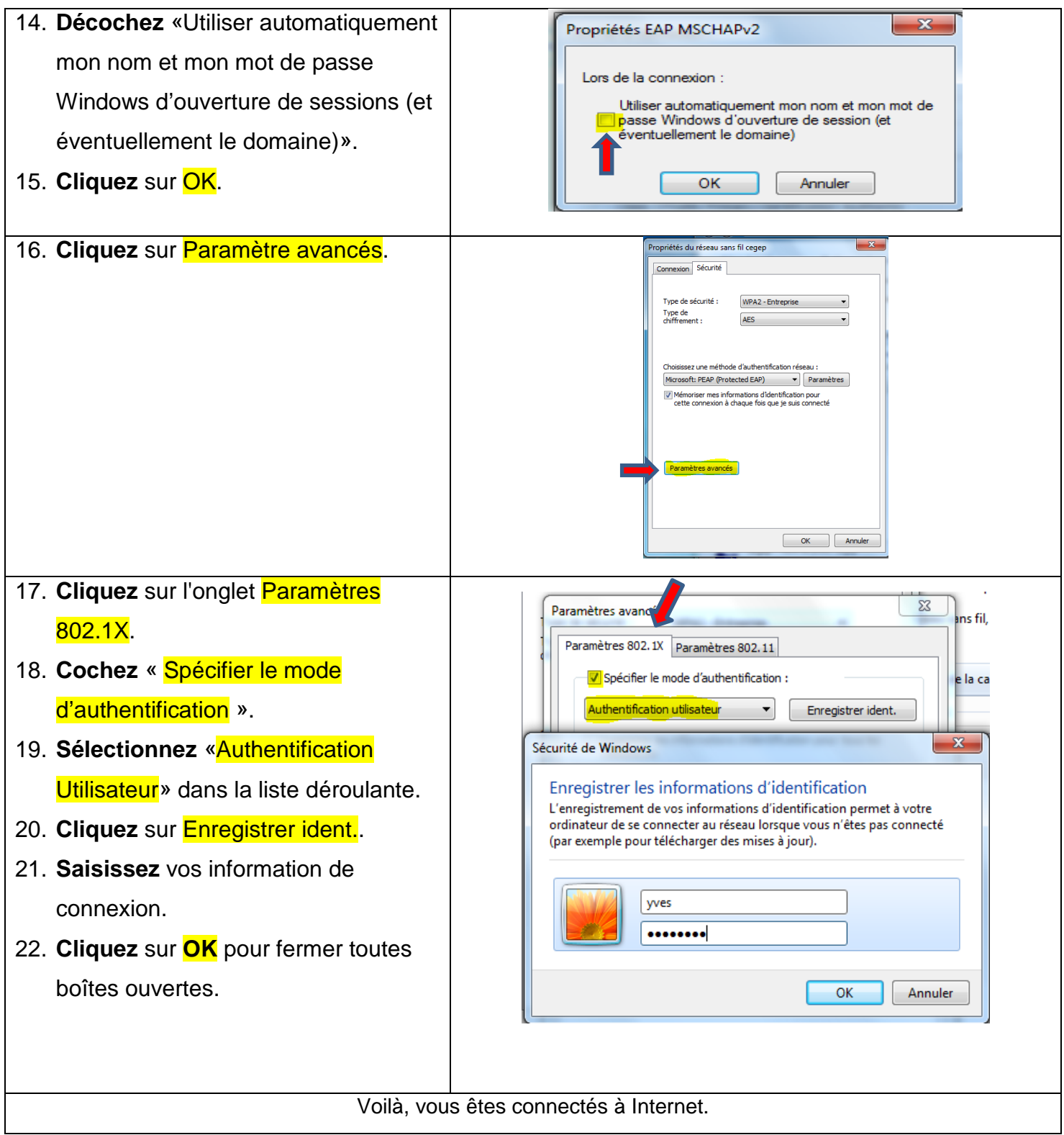

#### <span id="page-6-0"></span>**Windows 8 - Connexion au réseau « cegep »**

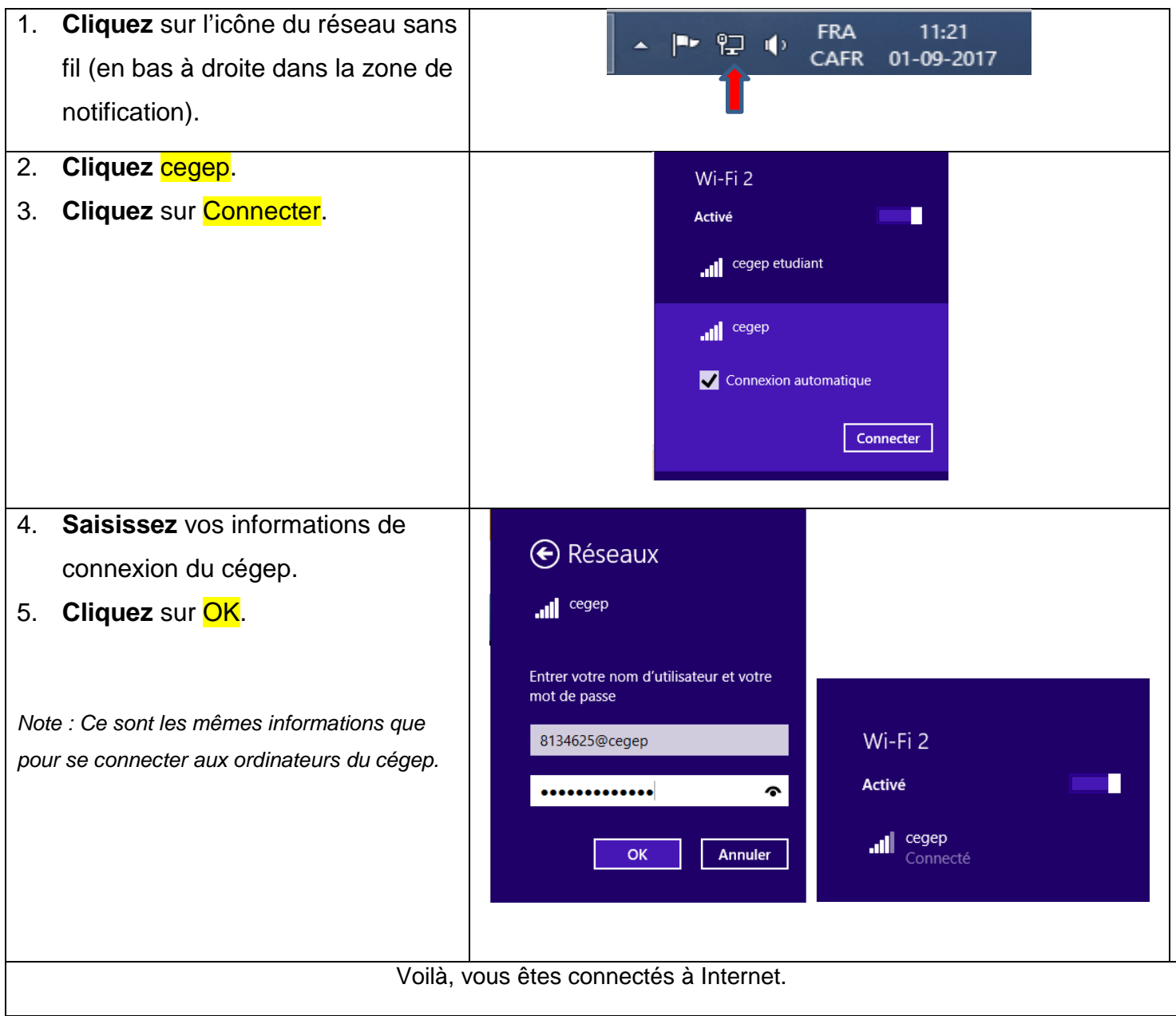

### <span id="page-7-0"></span>**Windows 10 - Connexion au réseau « cegep »**

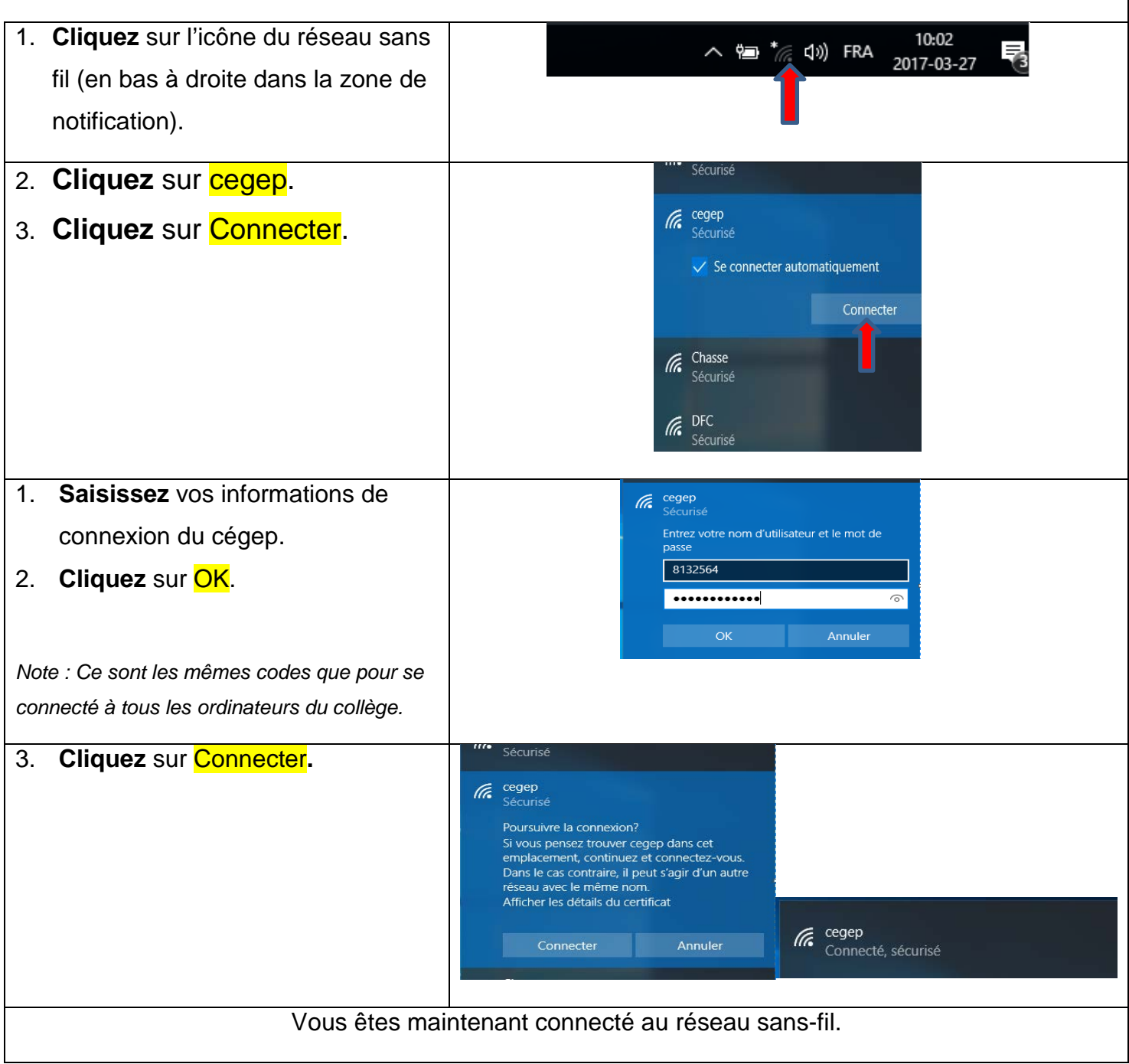

### <span id="page-8-0"></span>**IOS (iPad, iPhone) - Connexion au réseau « cegep »**

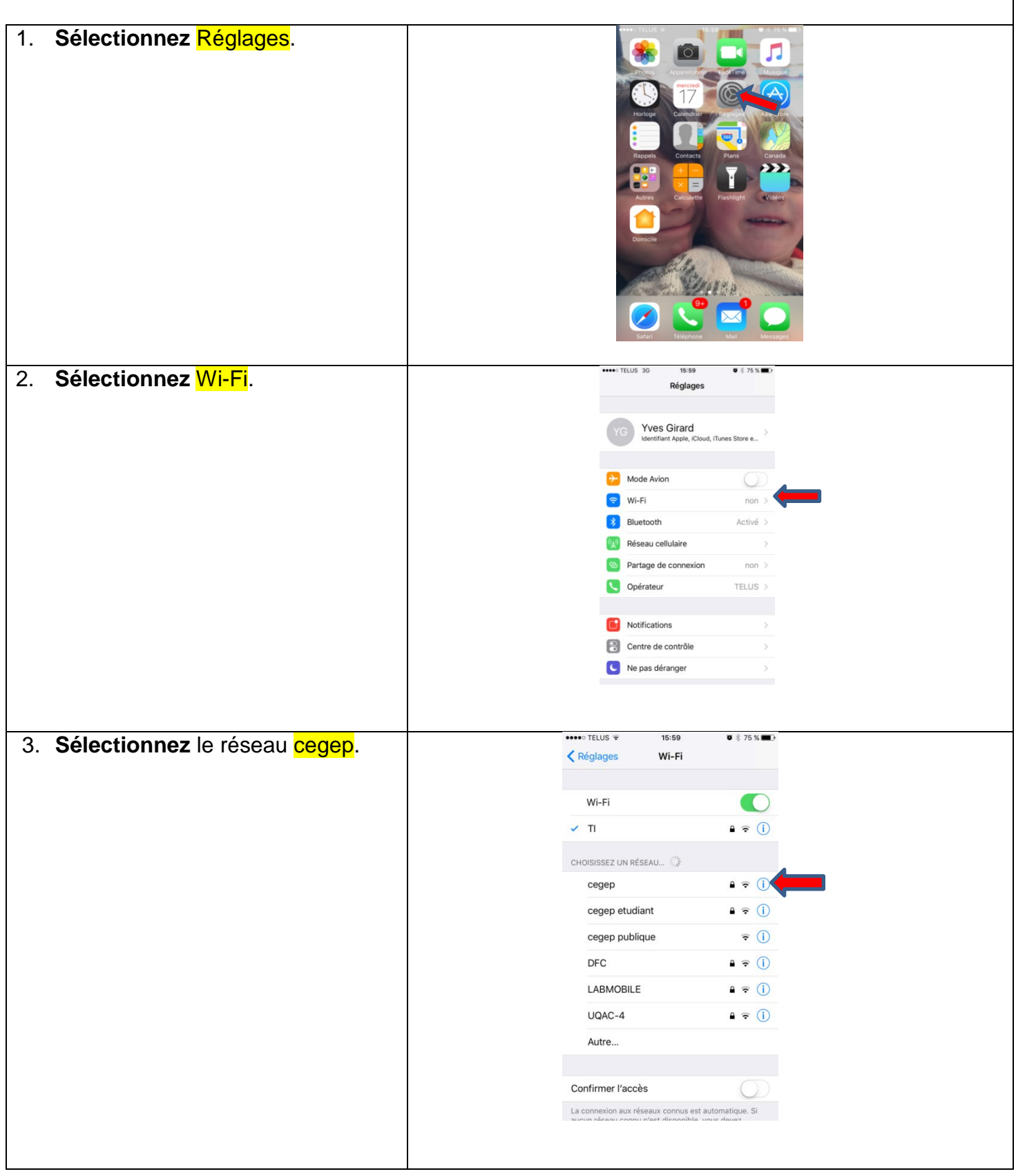

### **IOS (iPad, iPhone) - Connexion au réseau « cegep »**

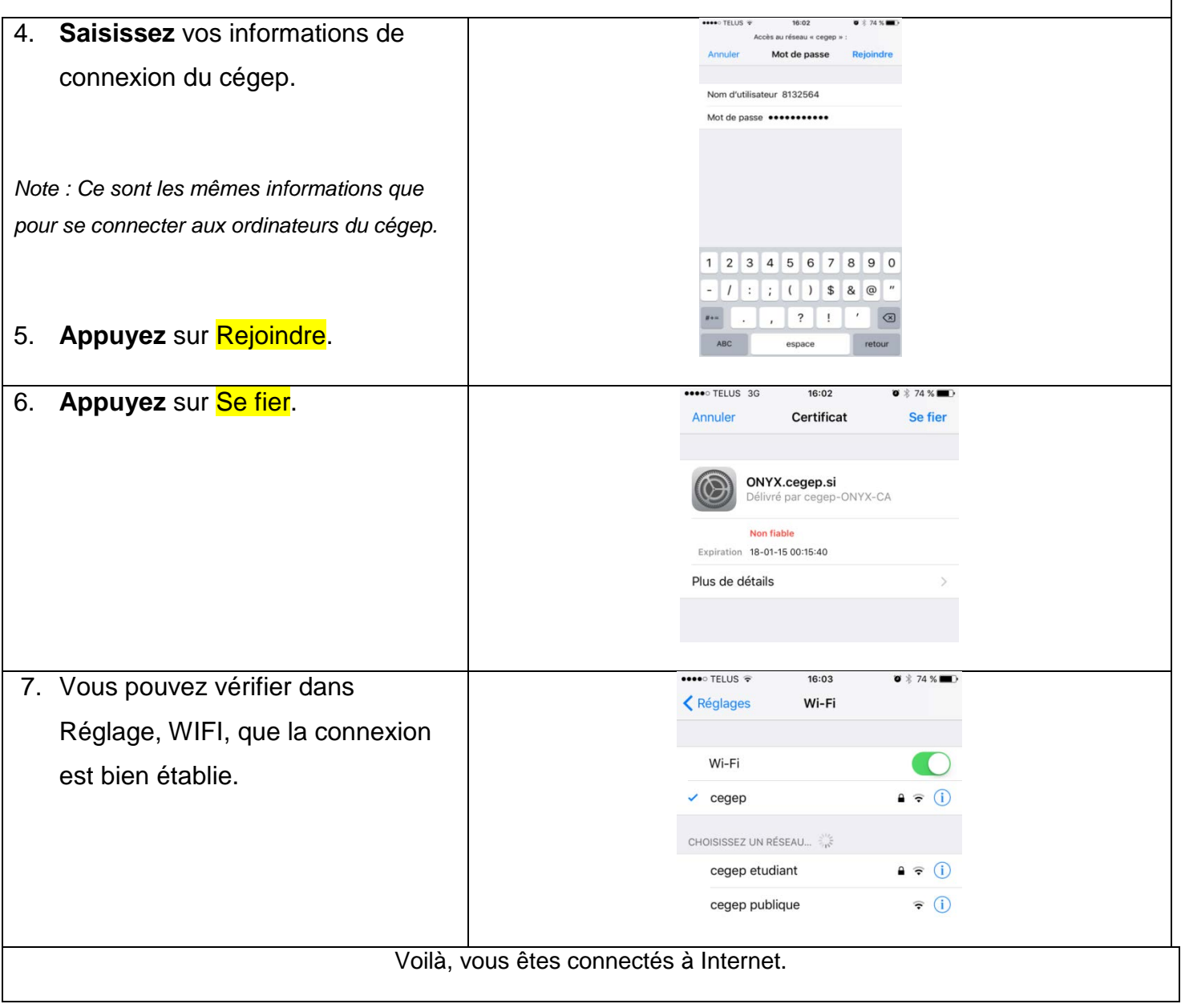

#### <span id="page-10-0"></span>**MACOS 10.x (ordinateur Apple) - Connexion au réseau « cegep »**

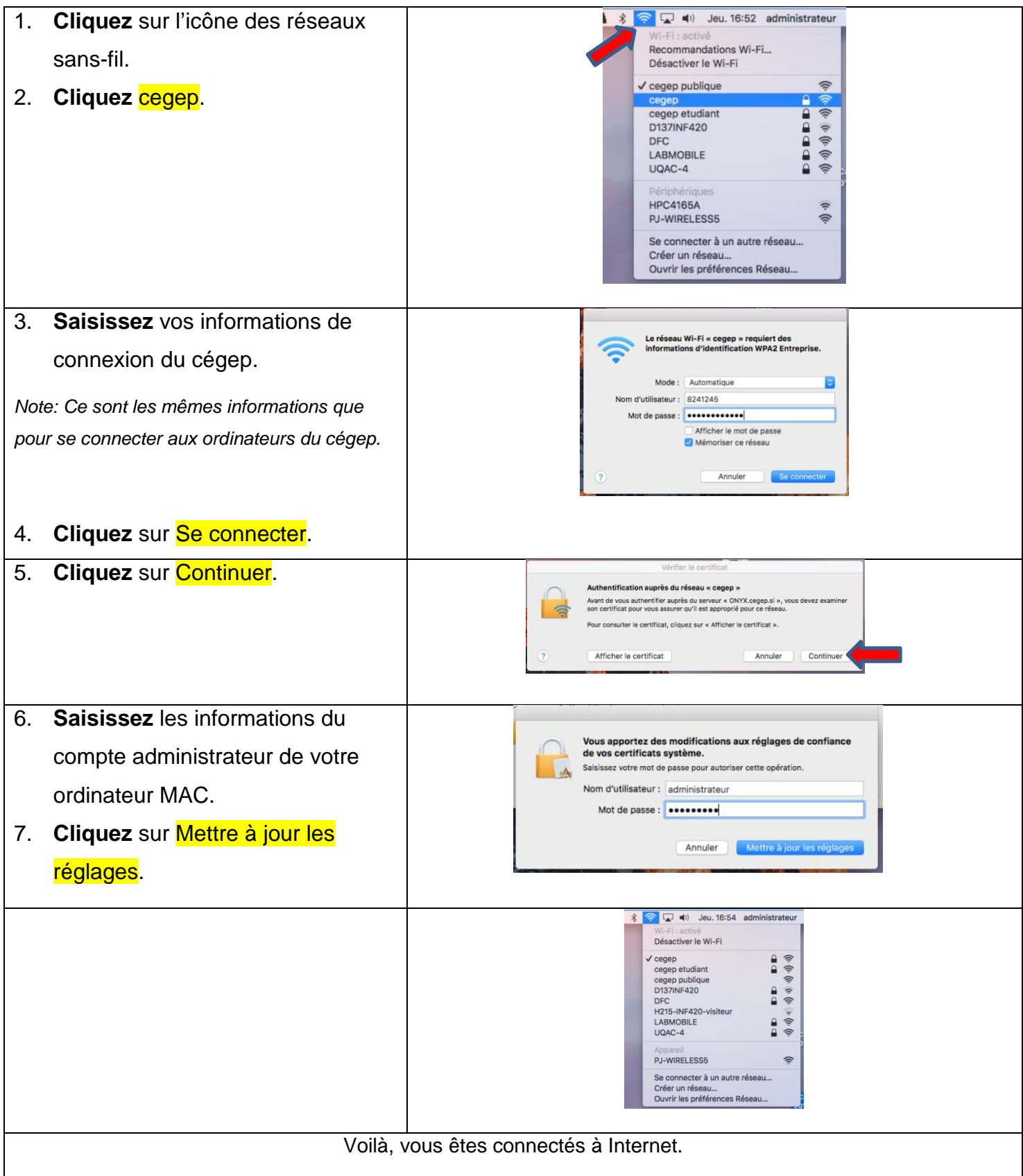

#### <span id="page-11-0"></span>**Android - Connexion au réseau « cegep »**

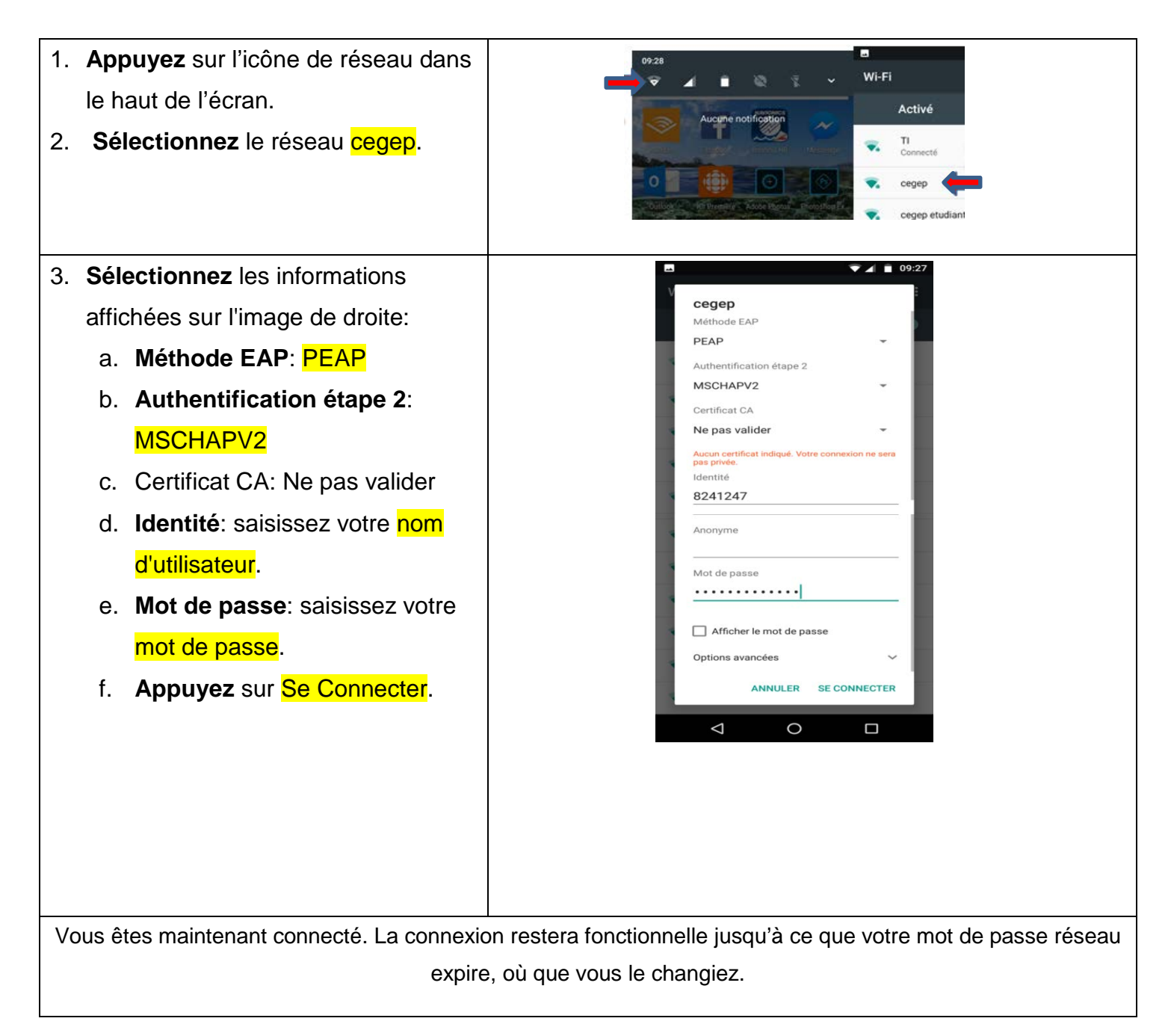